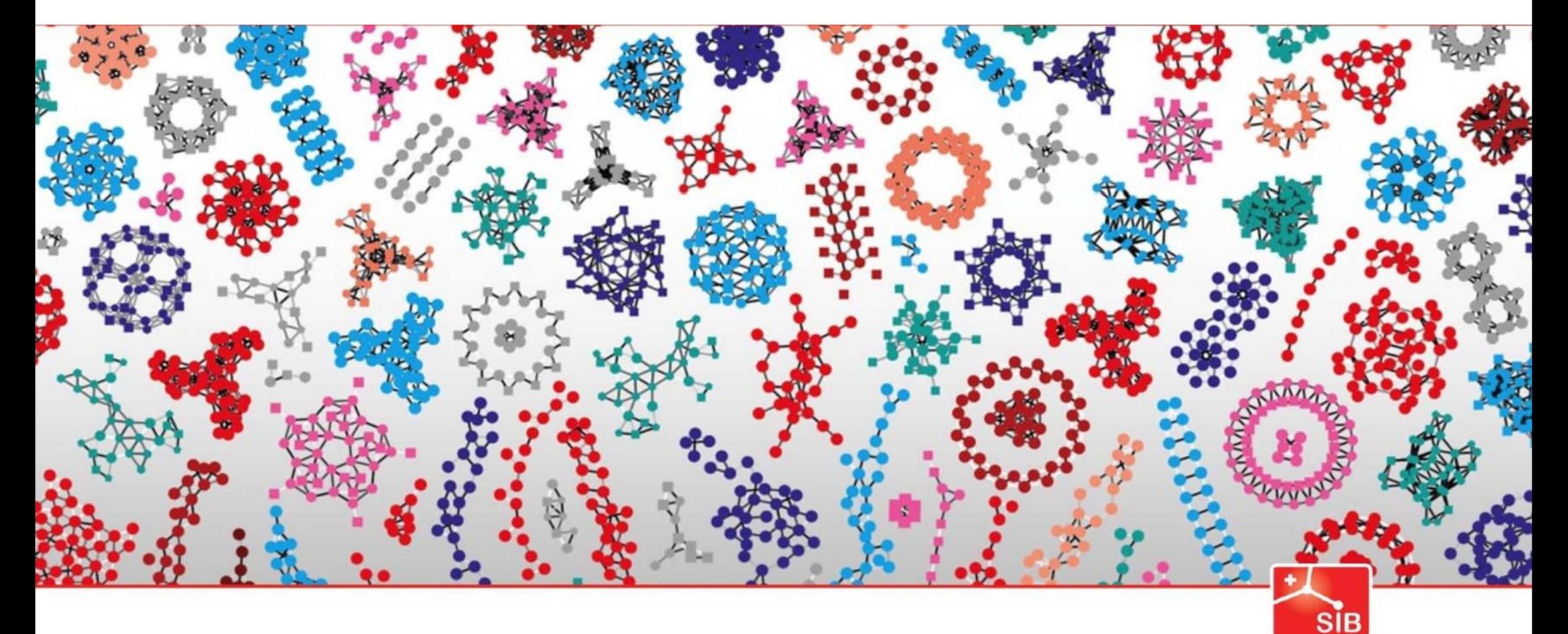

#### Introduction to Statistics

Swiss Institute of<br>Bioinformatics

Joao Lourenço (joao.lourenco@sib.swiss) and Rachel Marcone (rachel.marcone@sib.swiss)

January 2024

*T-tests: summary*

T-testin general Used to compare means

One-sample t-test Compare the mean of a sample to a given number

> Two-sample t-test Compare the means of two samples

> > Paired t-test

Compare the difference between pairs of related data points

# One or two groups How to compare the mean of 3 groups ?

Example: What is the effect of treatment conditions on plant growth (weight) ?

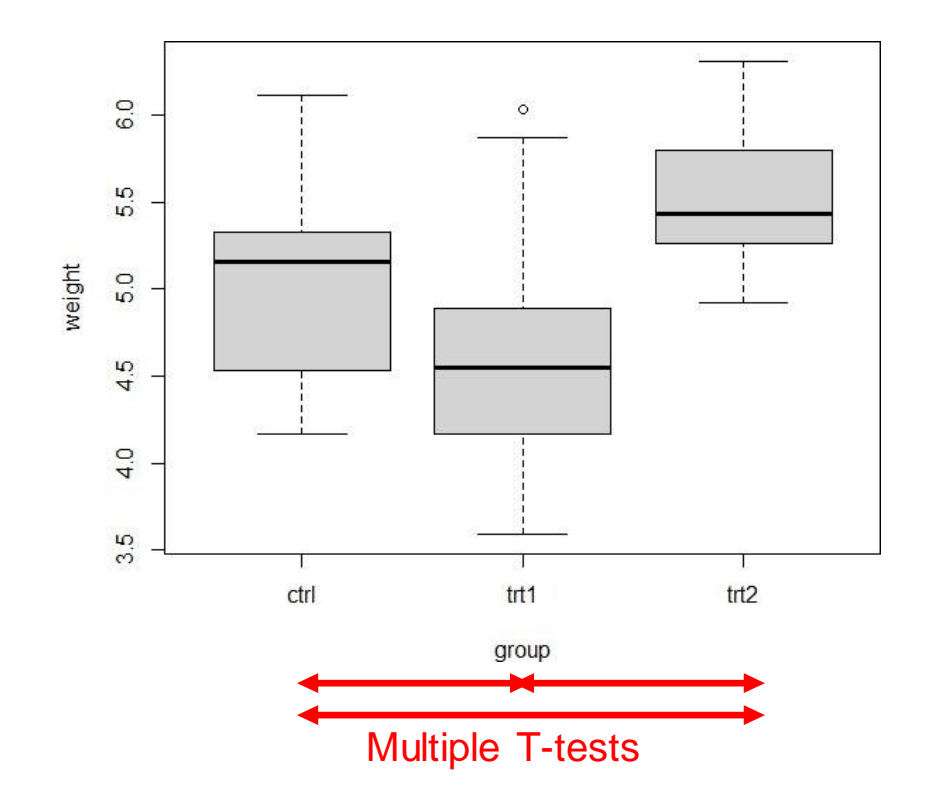

## How to compare the mean of 20 groups ?

Multiple T-tests **Nultiple testing correction** !

Another solution ? ANOVA=ANalysis Of Variance

allows to determine whether there are any statistically significant differences between the means of three or more independent groups

*ANOVA – Schematic view*

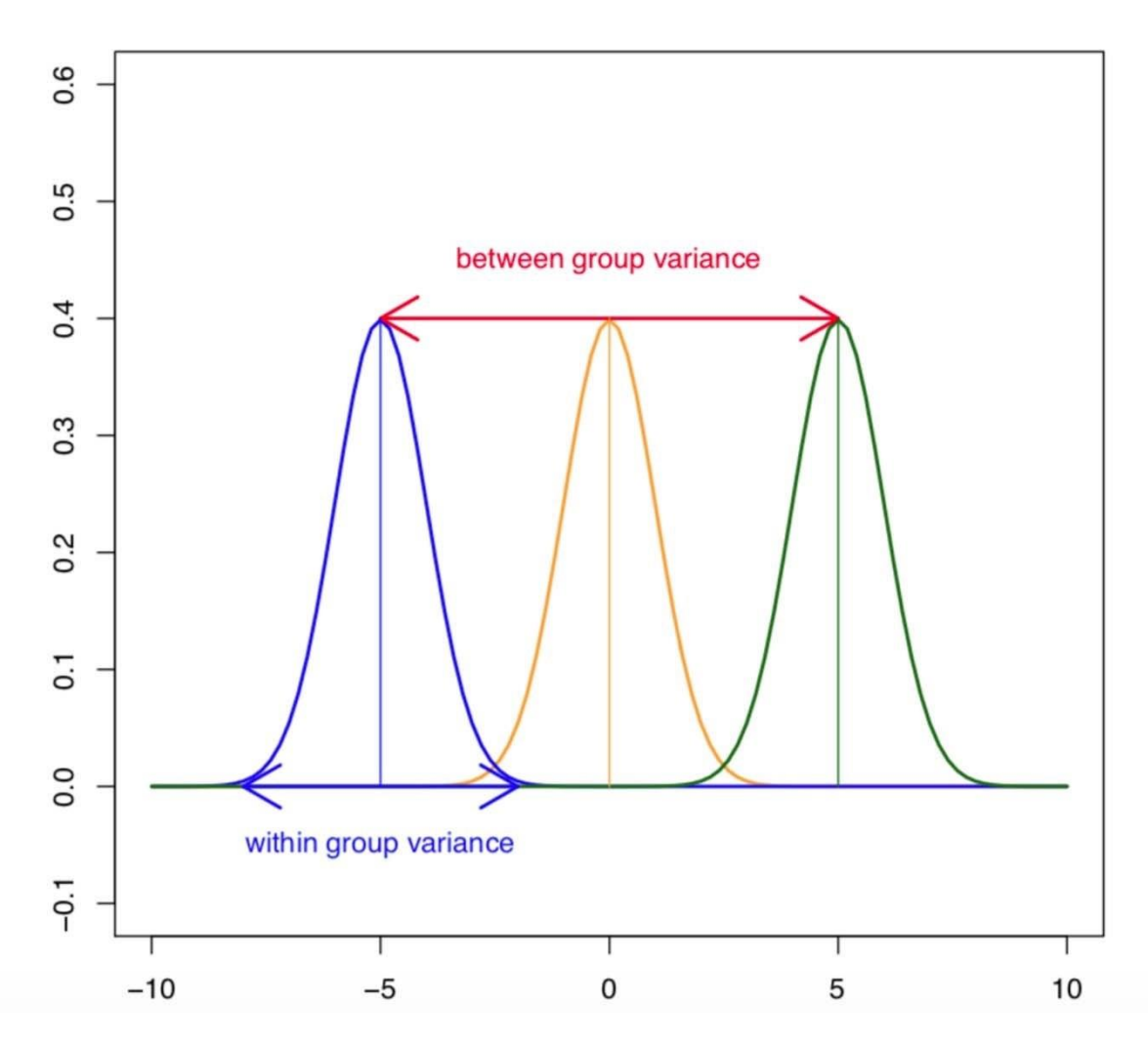

Within group variance =  $SS<sub>error</sub>$ Assumption:  $SS_{\text{error}}=SS_{\text{error}}=SS_{\text{error}}$ Between group variance =  $SS$ <sub>group</sub>  $SS_{\text{total}} = SS_{\text{group}} + SS_{\text{error}}$ 

*ANOVA– Schematic view*

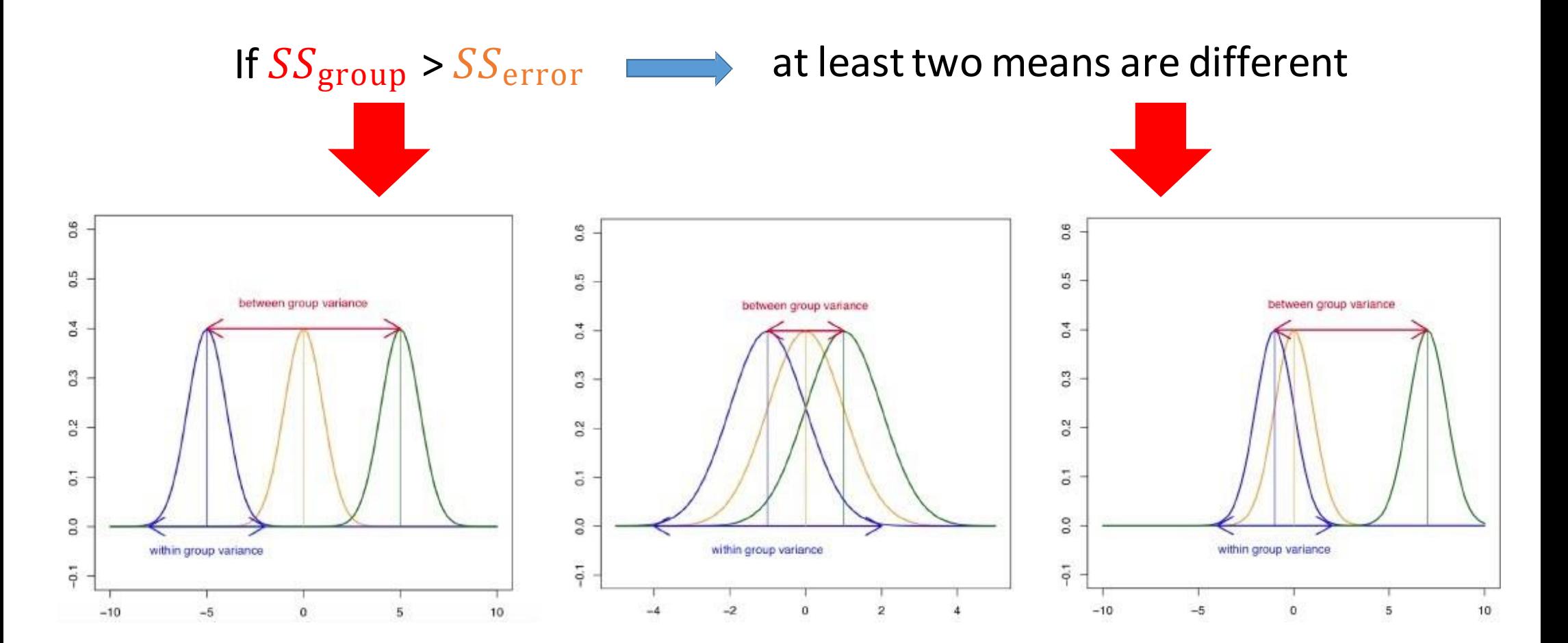

#### *ANOVA– Hypothesis testing*

- $H_0$ : all group means are equal
- $\bullet$  H<sub>1</sub>: at least one mean is different
- A simple model formula in R with one factor is written as

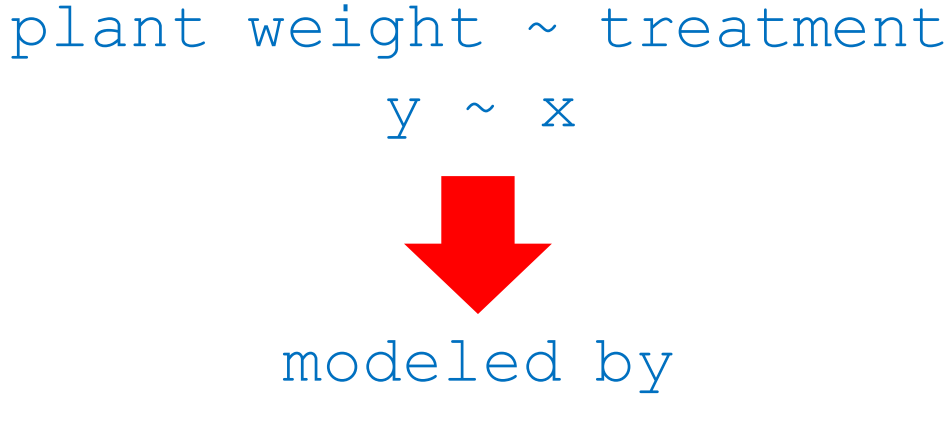

```
# read data
```

```
> PlantGrowth <- read.csv("PlantGrowth.csv", header = T)
```

```
> dim(PlantGrowth)
```
- > levels(PlantGrowth\$group)
- > summary(PlantGrowth)

# if the levels are not automatically in the correct order, re-order them as follow: >PlantGrowth <- PlantGrowth %>% reorder levels(group, order = c("ctrl", "trt1",  $"trt2")$ 

```
# compute some summary statistics (count, mean and sd) per group
>PlantGrowth %>% group by(group) %>% get summary stats(weight, type = "mean sd")
# A tibble: 3 x 5
  group variable n mean sd
```
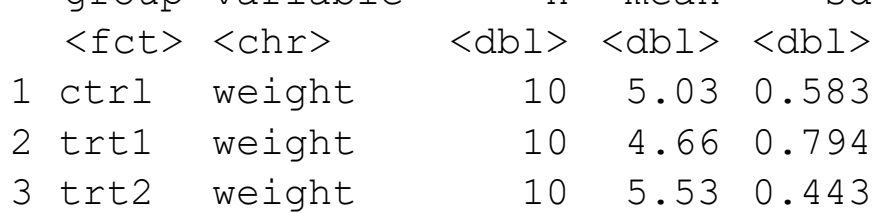

```
# create a box plot of weight by group:
> ggboxplot(PlantGrowth, x = "group", y = "weight")> boxplot(PlantGrowth$weight ~ PlantGrowth$group, xlab="group", ylab="weight")
```
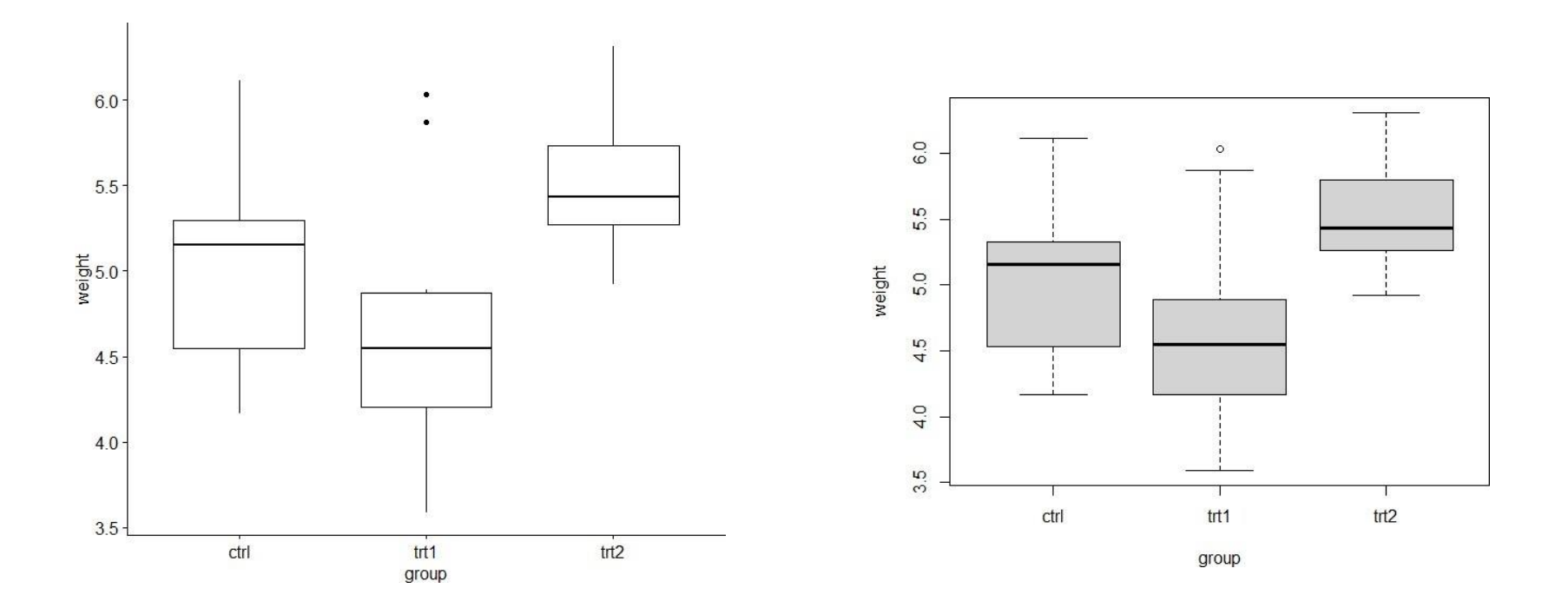

>anova.res <- aov(PlantGrowth\$weight ~ PlantGrowth\$group)  $Ca11:$ 

 $aov(formula = PlantGrowth\$ weight ~ PlantGrowth\$group)

Terms:

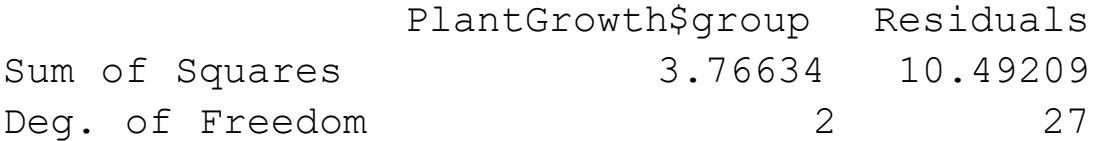

Residual standard error: 0.6233746 Estimated effects may be unbalanced

> summary(anova.res) Df Sum Sq Mean Sq F value Pr(>F) PlantGrowth\$group 2 3.766 1.8832 4.846 0.0159 \* Residuals 27 10.492 0.3886  $- - -$ Signif. codes: 0 '\*\*\*' 0.001 '\*\*' 0.01 '\*' 0.05 '.' 0.1 ' ' 1

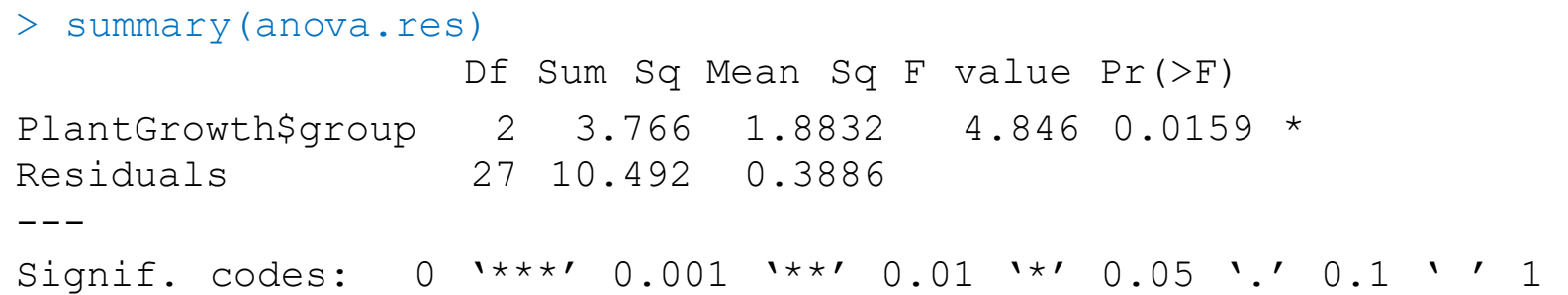

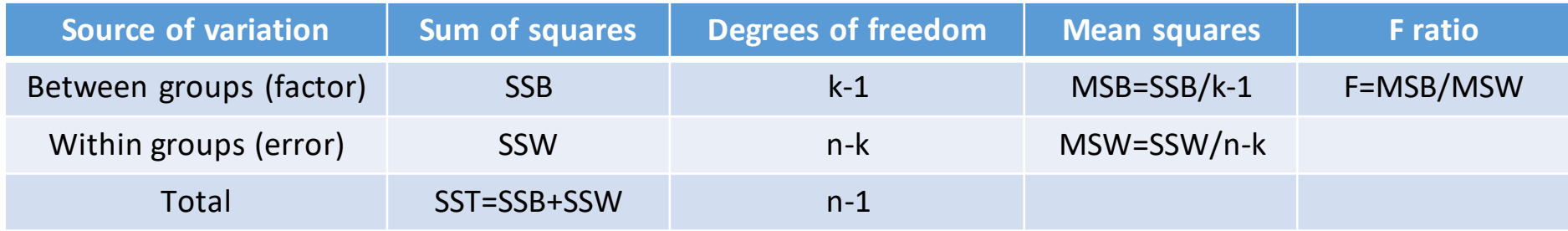

$$
SSB = \sum_{j=1}^{k} n_j (\overline{X}_j - \overline{\overline{X}})^2 \qquad \qquad SSW = \sum_{j=1}^{k} \sum_{i=1}^{n_j} (X_{ij} - \overline{X}_j)^2 \qquad \qquad SST = \sum_{j=1}^{k} \sum_{i=1}^{n_j} (X_{ij} - \overline{\overline{X}})^2
$$

#### *ANOVA assumptions*

- Independence of observations
- Equal variance

```
>PlantGrowth %>% levene test(weight ~ group)
# A tibble: 1 x 4
   df1 df2 statistic p
  <int> <int> <dbl> <dbl>
1 2 27
1.12 0.341
```

$$
W = \frac{n-k}{k-1} \frac{\sum_{i=1}^{k} n_i (\frac{1}{n_i} \sum_{j=1}^{n_i} |Y_{ij} - \overline{Y_i}| - \frac{1}{n} \sum_{i=1}^{k} \sum_{j=1}^{n_i} |Y_{ij} - \overline{Y_i}|)^2}{\sum_{i=1}^{k} \sum_{j=1}^{n_i} (|Y_{ij} - \overline{Y_i}| - \frac{1}{n_i} \sum_{j=1}^{n_i} |Y_{ij} - \overline{Y_i}|)^2} \sim F(k-1, n-1)
$$

#### *ANOVA assumptions*

#### • Normal distribution

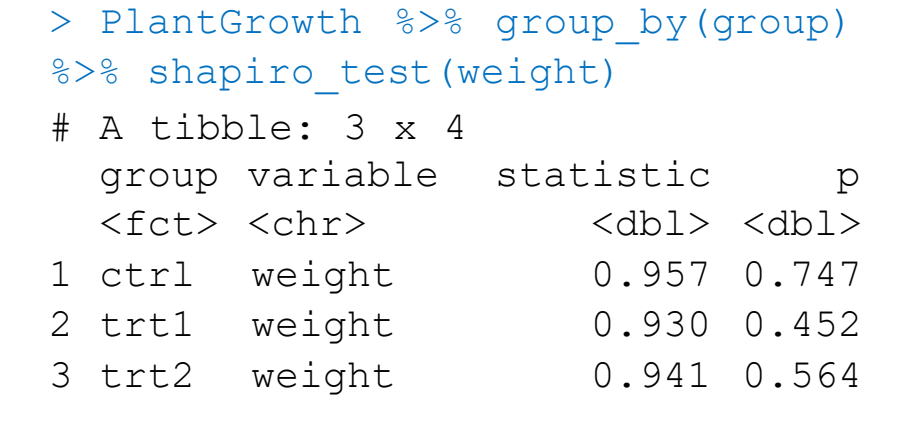

>ggqqplot(PlantGrowth, "weight",  $facet.by = "group")$ 

![](_page_12_Figure_4.jpeg)

#### *Post-hoc tests*

• A significant one-way ANOVA is generally followed up by Tukey post-hoc tests to performmultiple pairwise comparisons between groups

>tukey.res <- PlantGrowth %>% tukey hsd(weight ~ group) # A tibble: 3 x 9 term group1 group2 null.value estimate conf.low conf.high p.adj p.adj.signif \* <chr> <chr> <chr> <dbl> <dbl> <dbl> <dbl> <dbl> <chr> 1 group ctrl trt1 0 -0.371 -1.06 0.320 0.391 ns 2 group ctrl trt2 0 0.494 -0.197 1.19 0.198 ns 3 group trt1 trt2 0 0.865 0.174 1.56 0.012 \*

#### *ANOVA is parametric*

- ANOVA assumptions
	- Independence of observations
	- Equal variance
	- Normal distribution
- if the above assumptions are not met: non-parametric alternative: Kruskal-Wallis test

```
> kruskal.res <- PlantGrowth %>% kruskal test(weight ~ group)
> kruskal.res
# A tibble: 1 x 6
 .y. n statistic df p method
* <chr> <int> <dbl> <int> <dbl> <chr>
1 weight 30 7.99 2 0.0184 Kruskal-Wallis
```
#### *Two-way ANOVA*

• Example: the combined effect of treatment type and concentration on the growth (weight) of plants

#### Treatment type

![](_page_15_Picture_69.jpeg)

### *ANOVA– Hypothesis testing*

• A model formula in R with *x* factors is written as

 $y \sim x1+x2+x3$ Response ~ predictors

- Some useful symbols
- $+$ add more variables
- leave out variables
- : interaction between two terms
- $*$  include the terms and the interactions  $a*$  b=a+b+a: b
- $\gamma$ <sup>n</sup> adds allterms and all interactions up to order n
- $I($ ) include a mathematical expression

#### *Two-way ANOVA*

• Example: the combined effect of treatment type and concentration on the growth (weight) of plants

![](_page_17_Picture_89.jpeg)

![](_page_17_Picture_90.jpeg)

Plant growth  $\sim$  treatment type  $*$  concentration

# compute some summary statistics (count, mean and sd) per group >PlantGrowth new %>% group by(group, concentration) %>% get summary stats(weight, type = "mean sd") # A tibble: 6 x 6 group concentration variable n mean sd <chr> <chr> <chr> <dbl> <dbl> <dbl> 1 ctrl high weight 10 5.16 1.00 2 ctrl low weight 10 5.24 0.755 3 trt1 high weight 10 4.51 0.552 4 trt1 low weight 10 5.30 0.69 5 trt2 high weight 10 4.77 0.745

6 trt2 low weight 10 4.55 0.775

![](_page_19_Figure_1.jpeg)

> ggboxplot(PlantGrowth\_new,  $x = "group", y = "weight", color = "concentration")$ 

![](_page_19_Figure_3.jpeg)

#### *ANOVA – in R – check assumptions*

- Independence of observations
- Equal variance

```
>PlantGrowth_new %>% levene_test(weight ~ group*concentration)
# A tibble: 1 x 4
   df1 df2 statistic p
  <int> <int> <dbl> <dbl>
1 5 54
0.898 0.489
```
#### *ANOVA – in R – check assumptions*

#### • Normal distribution

![](_page_21_Picture_152.jpeg)

#### *ANOVA – in R – check assumptions*

#### • Normal distribution

>ggqqplot(PlantGrowth new, "weight", ggtheme = theme bw()) + facet  $grid(qroup ~ concentration)$ 

![](_page_22_Figure_3.jpeg)

>anova.res <- aov(PlantGrowth\_new\$weight ~ PlantGrowth\_new\$group \* PlantGrowth new\$concentration) > summary(anova.res)

![](_page_23_Picture_135.jpeg)

Signif. codes: 0 '\*\*\*' 0.001 '\*\*' 0.01 '\*' 0.05 '.' 0.1 ' ' 1

![](_page_24_Picture_128.jpeg)

 $X_{ijk}$ : value of k<sup>th</sup> observation of level i of factor A and level j of factor B

 $n_i$ : number of observations of level i of factor A

 $n_i$ : number of observations of level j of factor B

 $n_{ij}$ : number of observations of level i of factor A and level j of factor B

$$
SSA = \sum_{i=1}^{a} n_i (\overline{X}_i - \overline{X})^2
$$
  
\n
$$
SSB = \sum_{j=1}^{b} n_j (\overline{X}_j - \overline{X})^2
$$
  
\n
$$
SSB = \sum_{j=1}^{b} n_j (\overline{X}_j - \overline{X})^2
$$
  
\n
$$
SSB = \sum_{i=1}^{a} \sum_{j=1}^{b} \sum_{k=1}^{n_{ij}} (X_{ijk} - \overline{X}_{ij})^2
$$
  
\n
$$
SST = \sum_{i=1}^{a} \sum_{j=1}^{b} \sum_{k=1}^{n_{ij}} (X_{ijk} - \overline{X})^2
$$

# Confidence intervals

#### *Confidence intervals*

- Confidence interval is related to the p-value.
- It is a measure of the study'sprecision.
- P-value answersthe question:

"Is there a statistically significant difference between the two treatments?"

• The point estimate and its confidence interval answer the questions:

"What is the size of that treatment difference?"

"How precisely did this trial determine or estimate the treatmentdifference?"

#### *Confidence intervals - representation*

• Width of a confidence interval:

![](_page_27_Figure_2.jpeg)

- A narrow CI implies high precision
- A wide CI implies poor precision (usually due to inadequate sample size)

#### *Confidence intervals – computation*

- CI = (Sample statistic) ± [(confidence level) × (Sampling variability measure)]
	- Sample statistic: observed magnitude of effect or association (e.g., odds ratio, risk ratio, difference inmean)
	- $\blacksquare$  Confidence level: (1.0 − α), usually expressed as a percentage (e.g. 90%, 95% or 99%).
	- Sampling variability: a measure of how high the sampling variability is. Ex: Standard error (S.E.)ofthe estimate isa measureof variability

• 95% C.I. means that true estimate of effect (ex: difference in mean, risk, rate) lies within 2 standard errors of the population mean 95 times out of 100 (given some assumptions).

![](_page_29_Figure_2.jpeg)

- If the 95% confidence interval does NOT include the null value, then we declare a "statistically significant" association.
- If the 95% confidence interval includes the null value, then the test result is "not statistically significant."

![](_page_30_Figure_3.jpeg)

- Interpretation of C.I. for means: does the interval include 0?
- Interpretation of C.I. for ratio: does the interval include 1?
- Connection between P-values and C.I.s
	- If a 95% CI includes the null effect, the Pvalue is  $> 0.05$  (and we would fail to reject the null hypothesis)
	- If the 95% CI excludes the null effect, the Pvalue is  $< 0.05$  (and we would reject the null hypothesis)

![](_page_32_Picture_130.jpeg)

alcohol intake (high versus low) Incidence of breast cancer 1.32 (point estimate) 0.14 (not statistically significant)  $0.87 - 1.98$ 

![](_page_32_Figure_3.jpeg)

Women with high alcohol intake are 1.32 times (or 32%) more likely to develop breast cancer compared to women with low alcohol intake. However, we are 95% confident that the true value (risk) of the population lies between 0.87 and 1.98 => not significant !